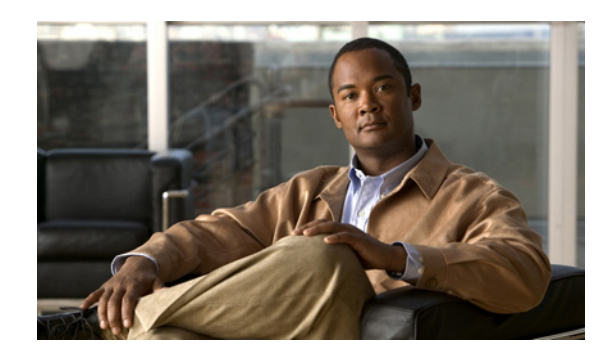

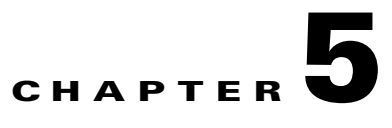

# **Troubleshooting the Installation**

This chapter describes how to troubleshoot the installation of VSPAs and SSC-600s on the Catalyst 6500 Series switch. This chapter contains the following sections:

- [Troubleshooting, page 5-1](#page-0-0)
- [Interpreting System Error Messages, page 5-3](#page-2-0)
- [Packing the VSPA for Shipment, page 5-3](#page-2-1)
- [Packing the SSC-600 for Shipment, page 5-4](#page-3-0)

## <span id="page-0-0"></span>**Troubleshooting**

The table in this section describes troubleshooting the SSC-600s and VSPAs. Possible problems, observations and comments, and solutions are indicated for the following troubleshooting symptoms:

- **•** SSC-600 transitions repeatedly from on to off
- **•** SSC-600 is deactivated
- **•** SSC-600 is activated, VSPA is deactivated

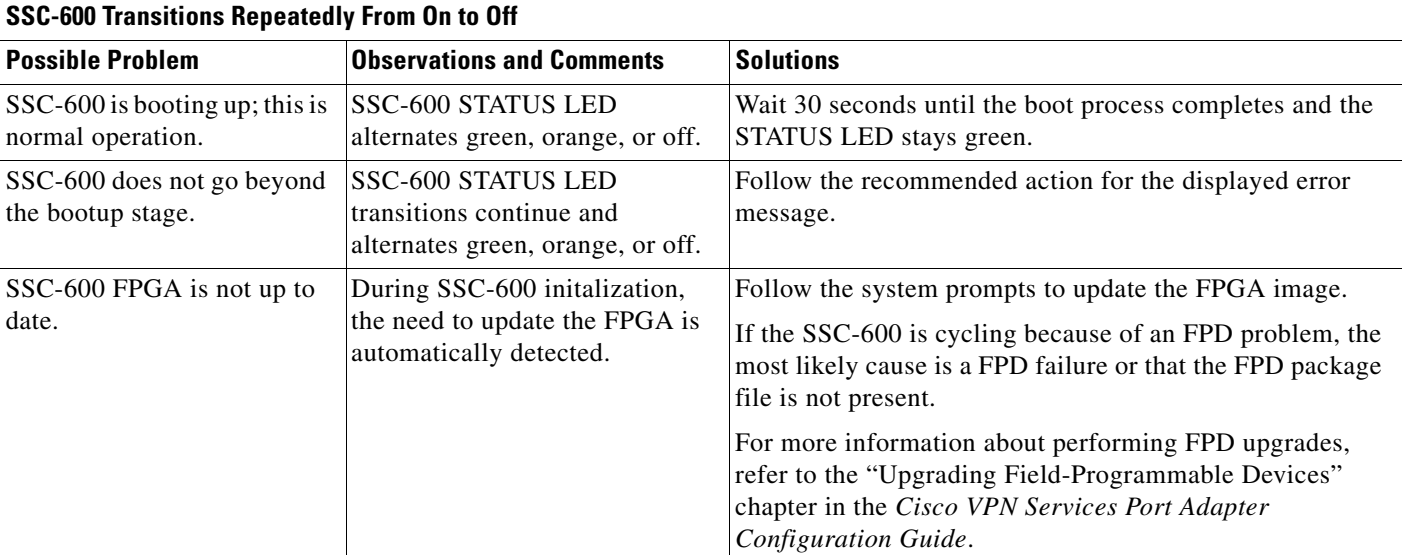

**The State** 

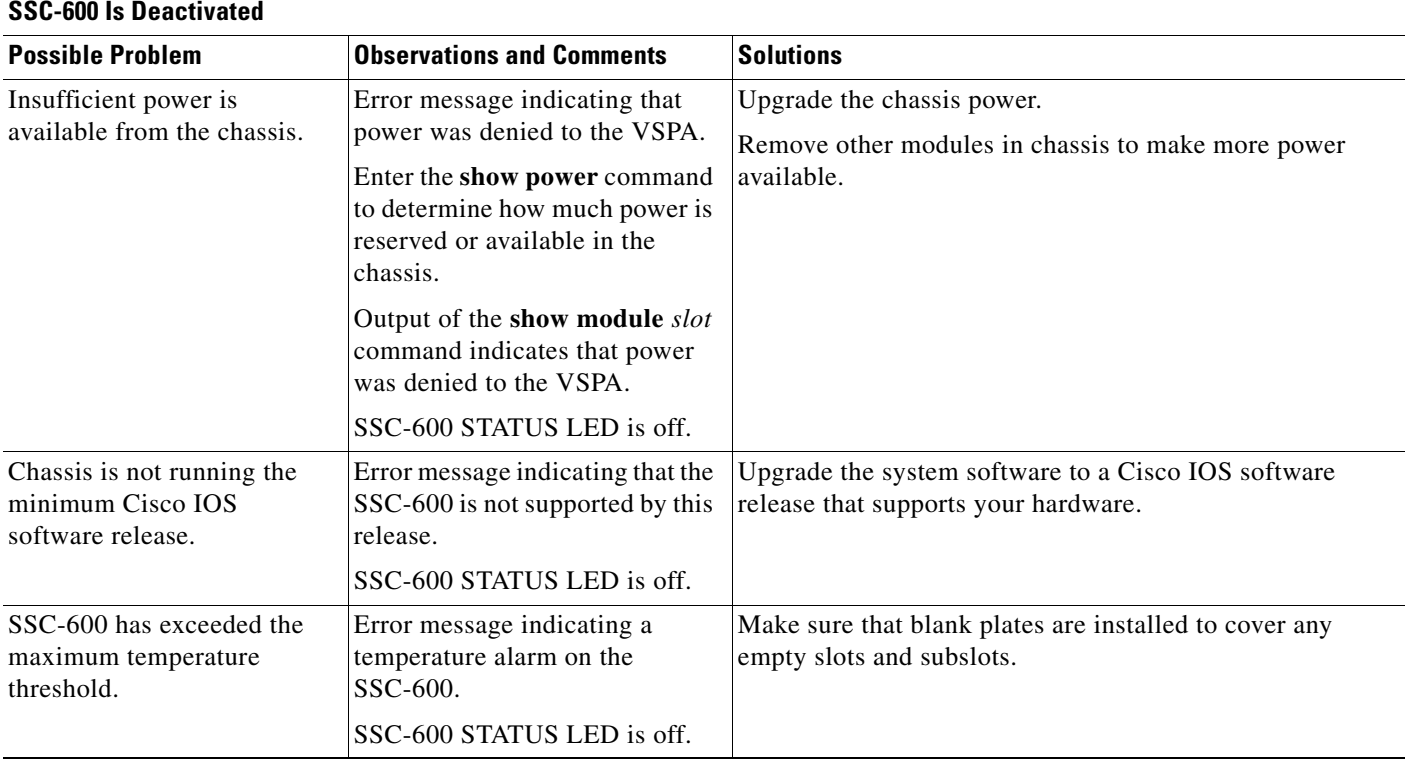

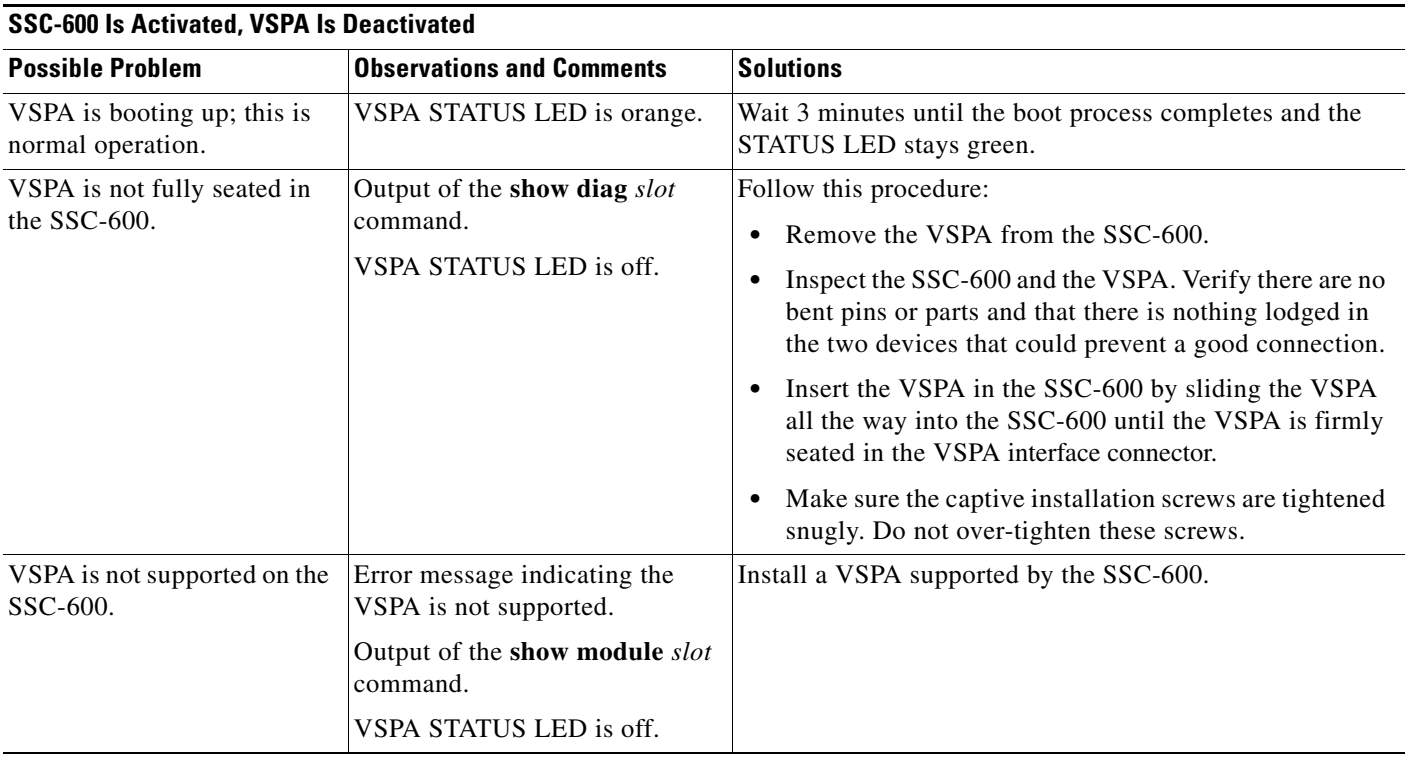

#### **Cisco VPN Services Port Adapter Hardware Installation Guide** П

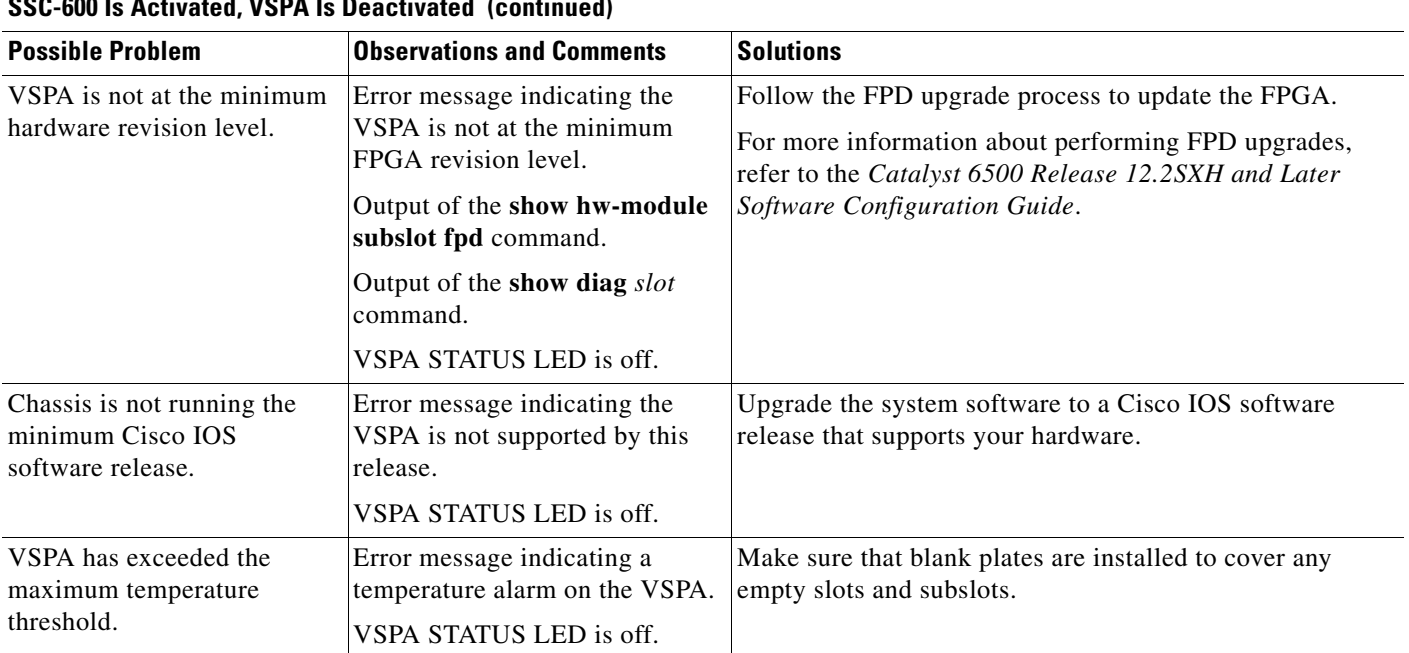

**SSC-600 Is Activated, VSPA Is Deactivated (continued)**

## <span id="page-2-0"></span>**Interpreting System Error Messages**

The system software sends system messages to the console during operation, indicating status and error conditions. If you connect to the system by Telnet instead of by a console connection, you must use the **show logging** command to view system messages.

To view the explanations and recommended actions for the Catalyst 6500 Series switch error messages, refer to the *Cisco IOS Release 12.2SX System Message Guide* at the following URL:

[http://www.cisco.com/en/US/docs/ios/12\\_2sx/system/messages/122sxsms.html](http://www.cisco.com/en/US/docs/ios/12_2sx/system/messages/122sxsms.html)

You can also refer to the Cisco Error Message Decoder Tool at the following URL:

[http://www.cisco.com/en/US/support/tsd\\_most\\_requested\\_tools.html](http://www.cisco.com/en/US/support/tsd_most_requested_tools.html)

You must be a registered user on Cisco.com to access the Cisco Error Message Decoder Tool.

### <span id="page-2-1"></span>**Packing the VSPA for Shipment**

This section provides instructions for packing an VSPA for shipment. Before beginning this procedure, you should have the following original Cisco Systems packaging materials:

- **•** Thermoform container (transparent plastic-molded clamshell)
- **•** Carton

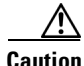

**Caution** Use Cisco Systems original packaging for the shipment of all VSPAs. Failure to properly use Cisco Systems packaging can result in damage or loss of product.

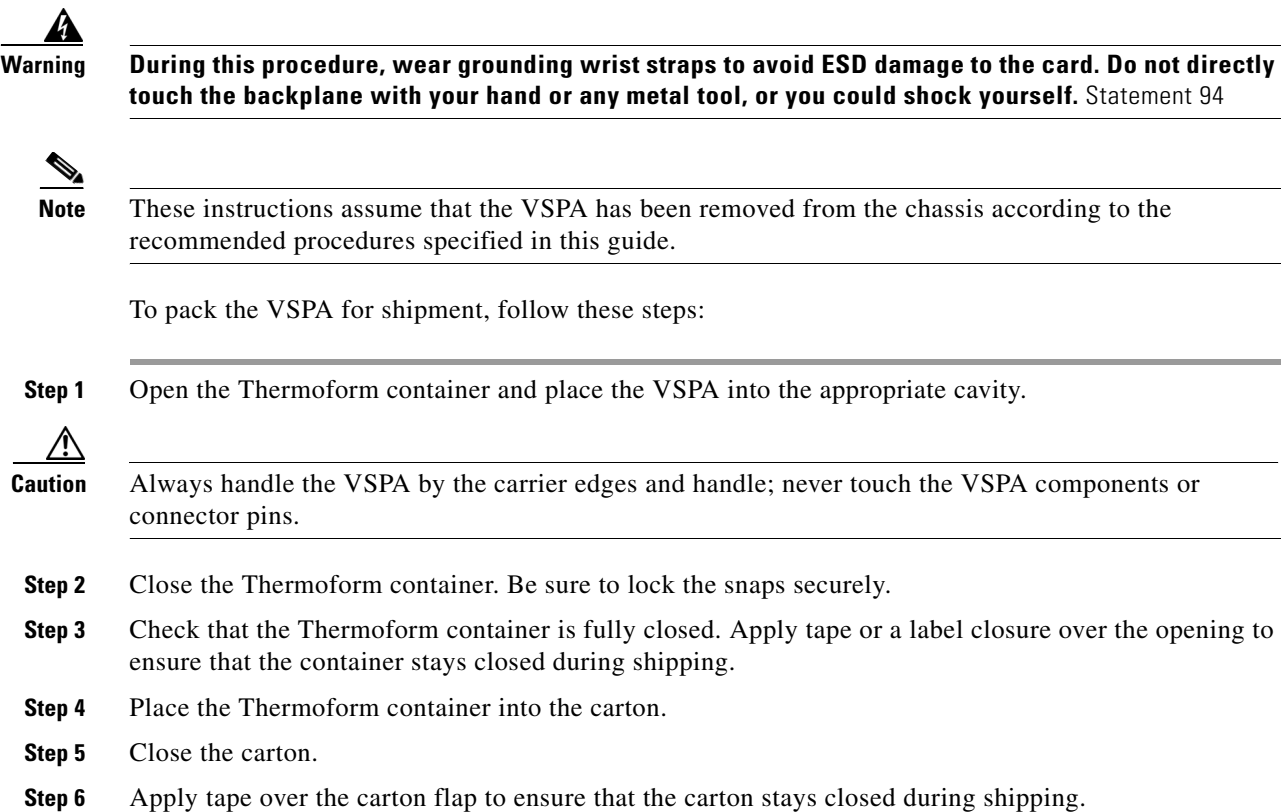

### <span id="page-3-0"></span>**Packing the SSC-600 for Shipment**

This section provides instructions for packing the SSC-600 for shipment. Before beginning this procedure, you should have the following original Cisco Systems packaging materials:

- **•** Static-shielding bag
- **•** Smaller inner carton
- **•** Larger exterior carton
- **•** Two foam packing cushions

Δ

**Caution** Use Cisco Systems original packaging for the shipment of all SSC-600s. Failure to properly use Cisco Systems packaging can result in damage or loss of product.

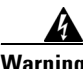

**Warning During this procedure, wear grounding wrist straps to avoid ESD damage to the card. Do not directly touch the backplane with your hand or any metal tool, or you could shock yourself.** Statement 94

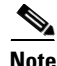

**Note** These instructions assume that the SSC-600 has been removed from the chassis according to the recommended procedures specified in this guide.

To pack the SSC-600 for shipment, follow these steps:

- **Step 1** Insert the SSC-600 into the static-shielding bag.
- **Step 2** Insert the bagged SSC-600 into the smaller inner carton. Be careful to position the SSC-600 so that the bottom motherboard lip is held by the packaging cutout.
- **Step 3** Close the smaller inner carton and tape the sides closed.
- **Step 4** Place the sealed smaller inner carton containing the SSC-600 into the two foam packing cushions (they only fit one way).
- **Step 5** Place the sealed smaller inner carton and packing cushions into the larger exterior carton, and seal the larger exterior carton with tape for shipment.

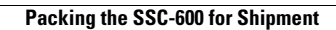

H